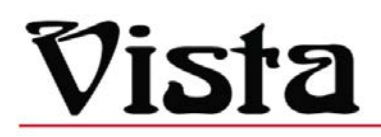

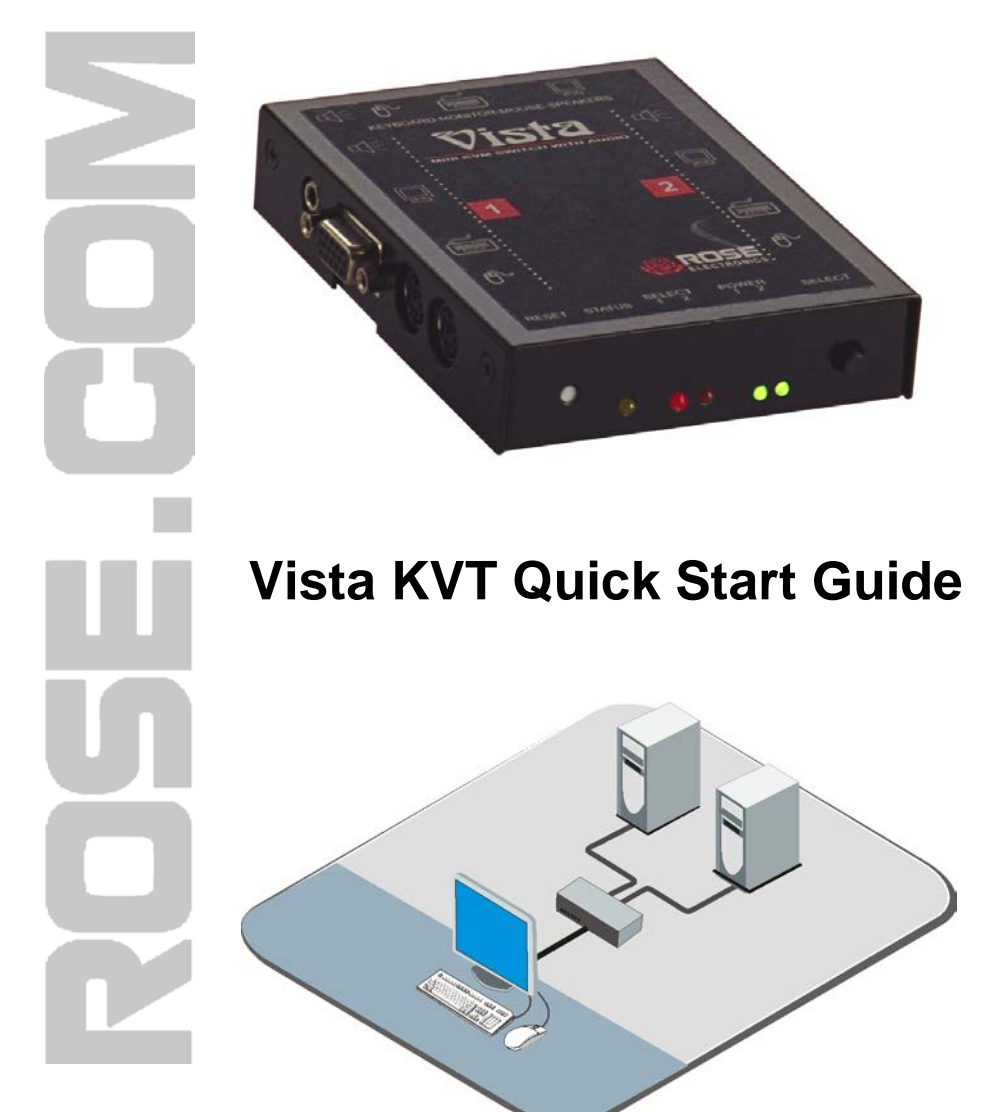

 **Phone: 281-933-7673 E-mail: sales@rose.com** 

10707 Stancliff Rd. Houston, TX 7709

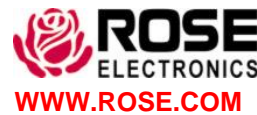

**WWW.ROSE.COM** Rise Electronics – Europe: +49 (0) 2454 969442 Rose Electronics – Asia: +65 63242322

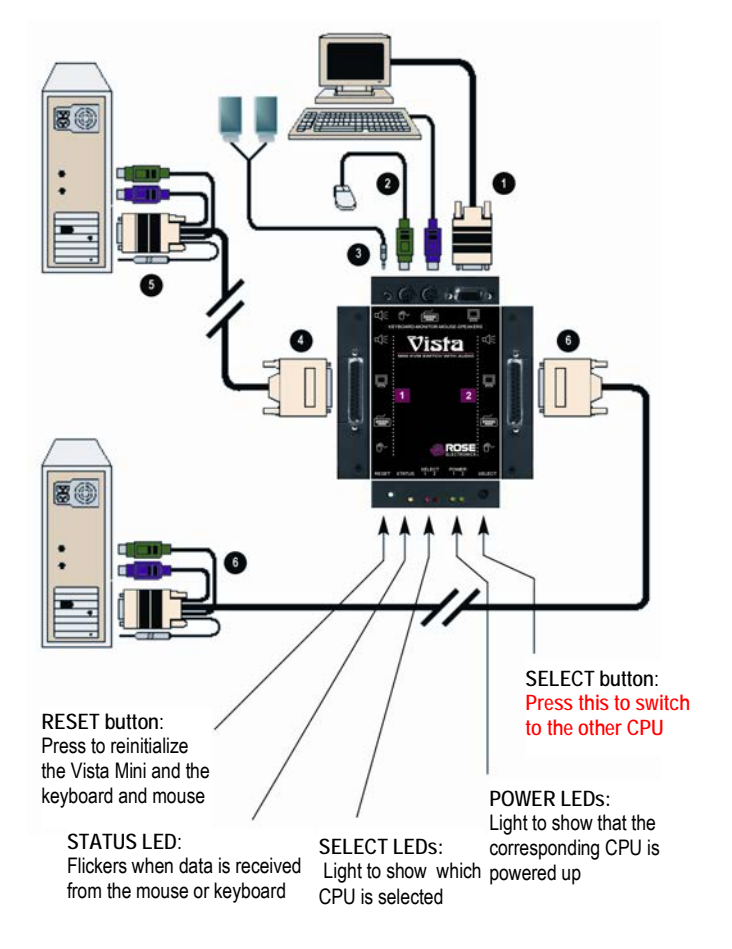

KVM connections:

- ≏ Plug the video monitor cable into the port on the rear panel marked  $\Box$ Ø Plug the keyboard into the port on the rear panel marked  $\equiv$ €
	- Plug the speakers into the port on the rear panel marked  $\mathbb K$

CPU connections:

- ◐ Attach the DB25 Male end of the CPU adapter cable to the DB25F connector on the side marked 1
- Connect the other end of the CPU adapter cable to the video output, 6 keyboard, mouse, and speaker ports on the CPU. 6
	- Repeat steps  $\bullet$  and  $\bullet$  for the other computer, connecting it to the DB25F connector on the side marked 2

Apply power to the monitor and computer #1. Apply power to computer #2.

## **Note: Power to the Vista Mini is supplied from the computers; no external power source is needed.**

## **Keyboard commands:**

**When entering keyboard commands, press and release the left control [Ctrl] key, then within 2 seconds enter the command. Use only the numeric keys above the keyboard. Do not use the numeric keypad to enter command values.**

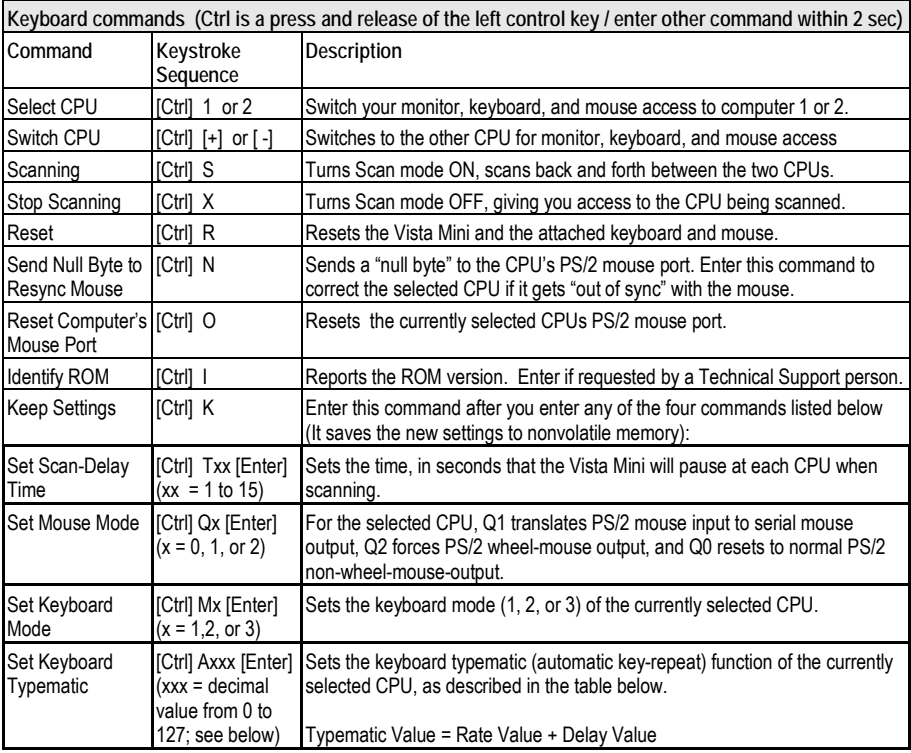

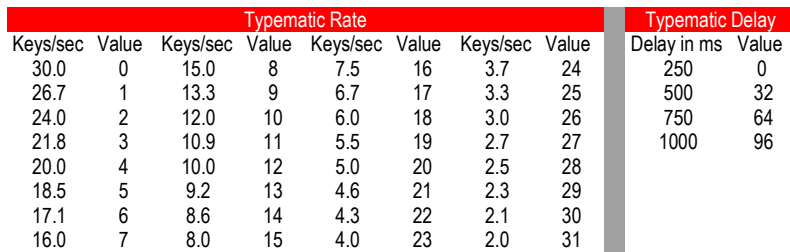

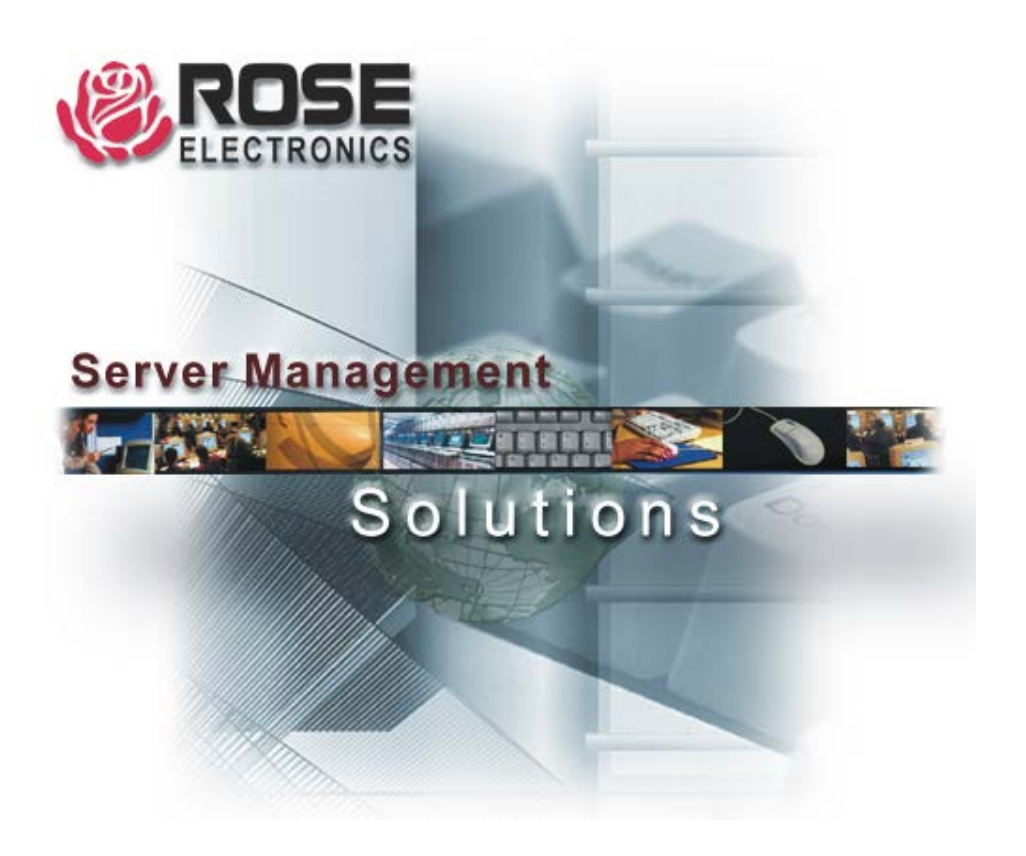

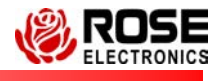

10707 Stancliff Road Phone: (281) 933-7673 Houston, Texas www.rose.com